# **Tecniche di controllo multivariabile**

#### **Introduzione a Matlab e Simulink (con Control Systems Toolbox)**

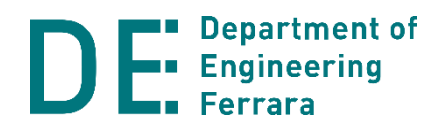

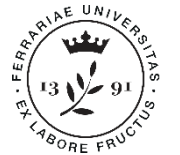

## **Matlab e Simulink**

#### **Matlab (Matrix Laboratory)**

- Ambiente di sviluppo per il calcolo numerico
- Comprende l'omonimo linguaggio di programmazione con interprete dei comandi
- Include svariati toolboxes (collezioni tematiche di funzioni)
- Efficace per analisi, elaborazione e visualizzazione dati

#### **Simulink**

- Software per la modellazione e simulazione di sistemi dinamici
- Integrazione e interazione con Matlab
- Programmazione grafica basata su schemi a blocchi

Ampiamente utilizzati nel mondo della ricerca e dell'industria

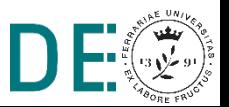

#### **Matlab: interfaccia principale (R2018b)**

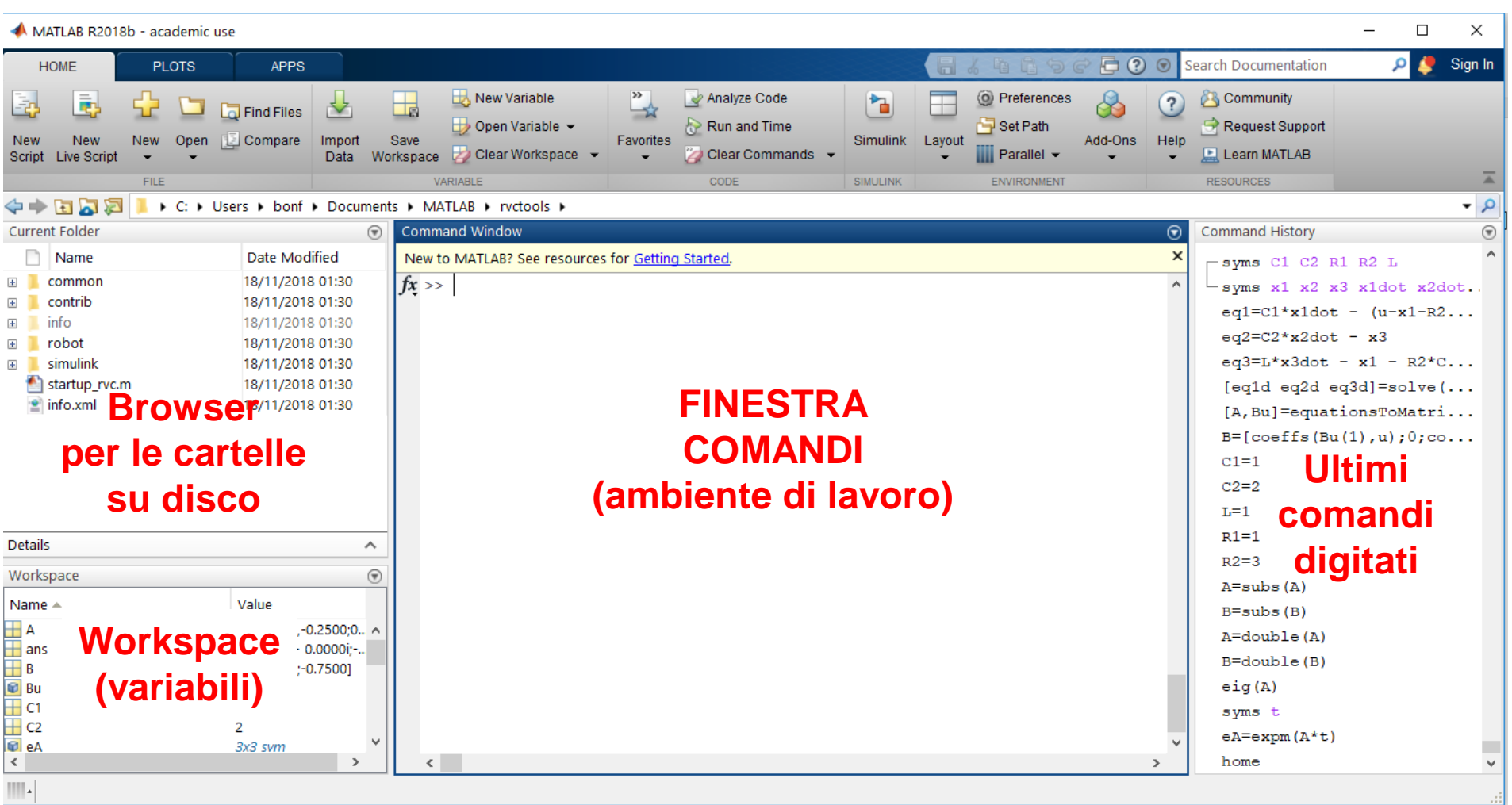

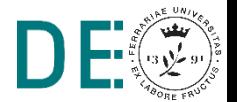

#### **Matlab: definizione di variabili, vettori e matrici**

Definire variabile scalare

**>> x = 3**

Definire vettore riga  $(1\times3)$ 

**>> x = [1 2 3]**

Idem, ma senza echo dell'output

**>> x = [1 2 3];**

Definire vettore colonna (3x1)

**>> x = [1; 2; 3]**

(oppure **>> x = [1 2 3]'**)

Definire matrice 3x4

**>> A = [1 2 3 4;5 6 7 8;9 10 11 12]**

Accedere / modificare elemento di riga 2 e colonna 1

 $>> A(2,1) = 0$ 

## **Matlab: operazioni su matrici**

- **Le "solite" operazioni matematiche: +, -, \*, /, ^**
- **Es. >> A^3** (potenza di matrice, solo se quadrata!)
- **► Precedute dal punto, sono eseguite elemento per** elemento anziché in senso matriciale/vettoriale
- **▶ Operazioni specifiche per matrici / vettori:** 
	- Trasposta: **A'**
	- Determinante: **det(A)**
	- Inversa: **inv(A)**
	- Autovalori: **eig(A)**
	- Rango: **rank(A)**
	- Polinomio caratteristico: **poly(A)**
	- Esponenziale di matrice: **expm(A)**
	- Radici di un polinomio: **roots(x)** (x vettore dei coeff.)

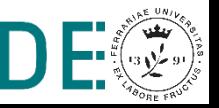

#### **Matlab: inizializzazione di matrici** *standard*

- **► Comandi che forniscono matrici caratteristiche, utili per** inizializzare variabili opportune:
	- Matrice m x n con tutti elementi nulli: **zeros(m,n) NOTA: zeros(m)** fornisce matrice quadrata
	- Matrice m x n con tutti elementi unitari: **ones(m,n) NOTA: ones(m)** fornisce matrice quadrata
	- Identità n x n: **eye(n)**
	- Matrice quadrata diagonale (con elementi sulla diagonale nel vettore V): **diag(V)**

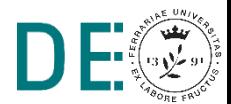

#### **Matlab: il workspace**

- I risultati di tutti i comandi digitati vengono memorizzati nel cosiddetto workspace della sessione
- $\blacktriangleright$  Il workspace viene cancellato all'uscita dal Matlab!
- **Il contenuto del workspace si può salvare (anche** parzialmente) e ripristinare:
	- **save nomefile** (estensione di default: **.mat**)
	- **save nomefile variabile1 variabile2** (salva solo le variabili indicate)
	- **load nomefile**
	- **clear**: cancella il contenuto del workspace!!

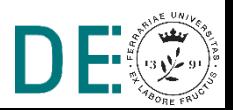

#### **Matlab: script file .m**

- **File testuale contenente una successione di comandi** modificabile tramite l'editor window
- **► L'esecuzione dello script (pulsante play) consiste** nell'esecuzione di un comando alla volta

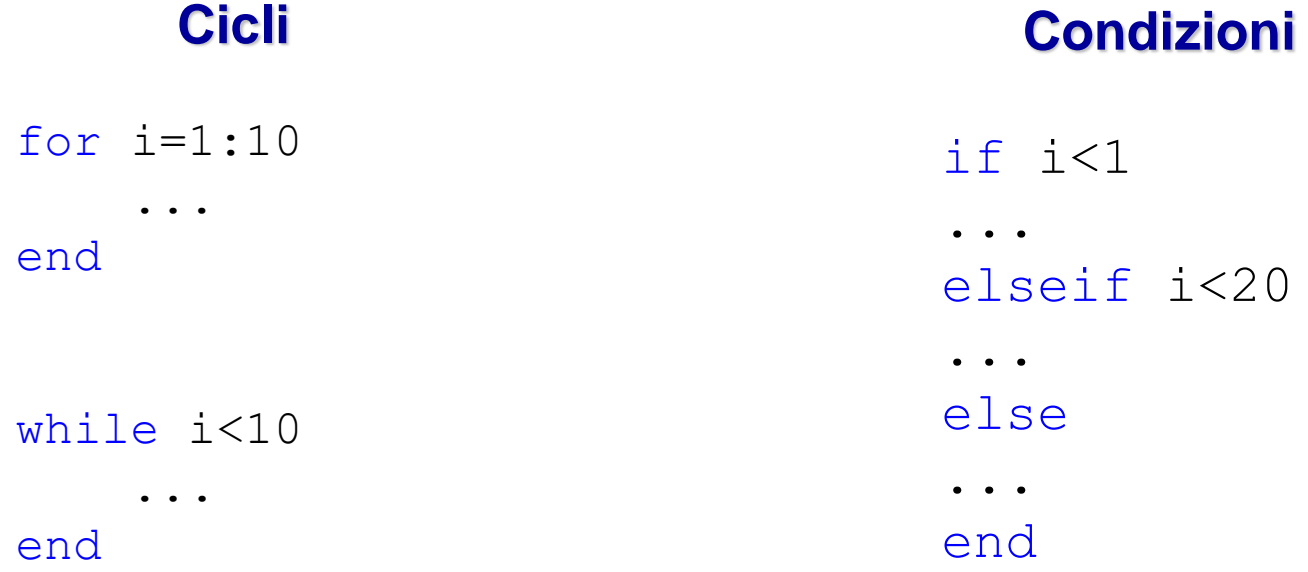

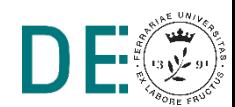

#### **Matlab: visualizzazione dati**

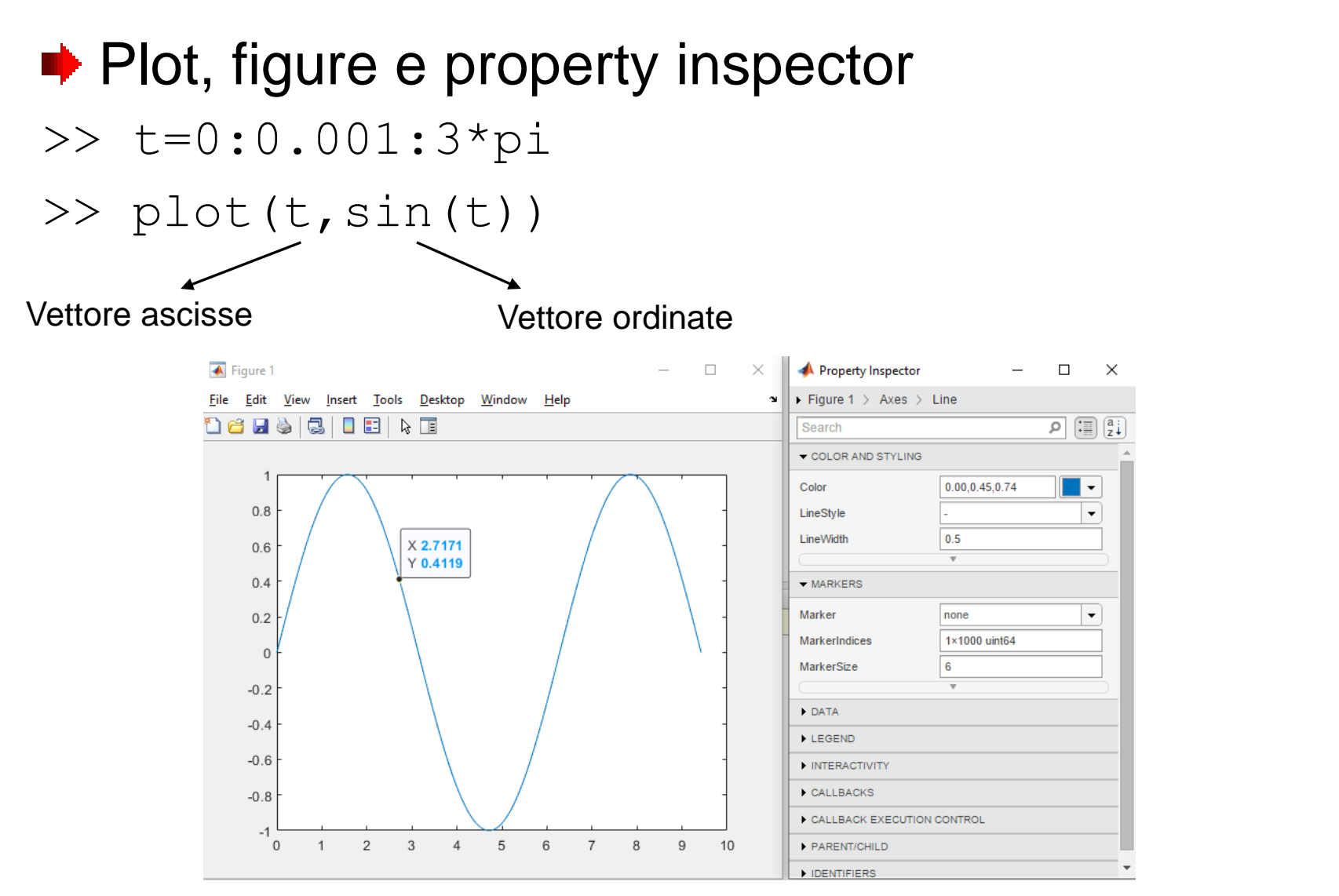

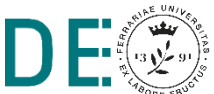

#### **Esempio: sistema LTI tempo discreto**

**■ Creare uno script matlab che visualizzi il moto e la** risposta del seguente sistema in k passi

$$
\begin{cases} x(i+1) = Ax(i) + Bu(i) \\ y(i) = Cx(i) + Du(i) \end{cases}
$$

Con:

$$
A = \begin{bmatrix} 0.5 & 0 \\ 3 & 0.1 \end{bmatrix}, B = \begin{bmatrix} 1 & 1 \\ 1 & 1 \end{bmatrix}, C = [1 \ 0], D = [0 \ 1], u \text{ costante}
$$

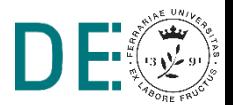

#### **Esempio: script**

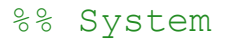

 $A = [0.5 0; 3 0.1];$  $B = [1 1; 1 1];$  $C = [1 \ 0];$  $D = [0 1];$  $k = 10$ ; % number of steps

#### %% input

```
u = zeros(2, k); % input
u(1,:) = 2*ones(1,k);u(2,:) = 1*ones(1,k);
```

```
%% init state and output
x = zeros(2, k);y = zeros(1, k);
```

```
%% compute state and output
for i=1:k-1X(:,i+1) = A * X(:,i) + B * u(:,i);y(i) = C^*x(:,i) + D^*u(:,i);end
```
%% plot  $plot(x(1,:), 'bo')$ hold on  $plot(x(2,:),'qo')$  $plot(u(1,:), 'mo')$  $plot(u(2,:),'ro')$ plot(y,'ko') title('my LTI system') legend('x1','x2','u1','u2','y') xlabel('steps')

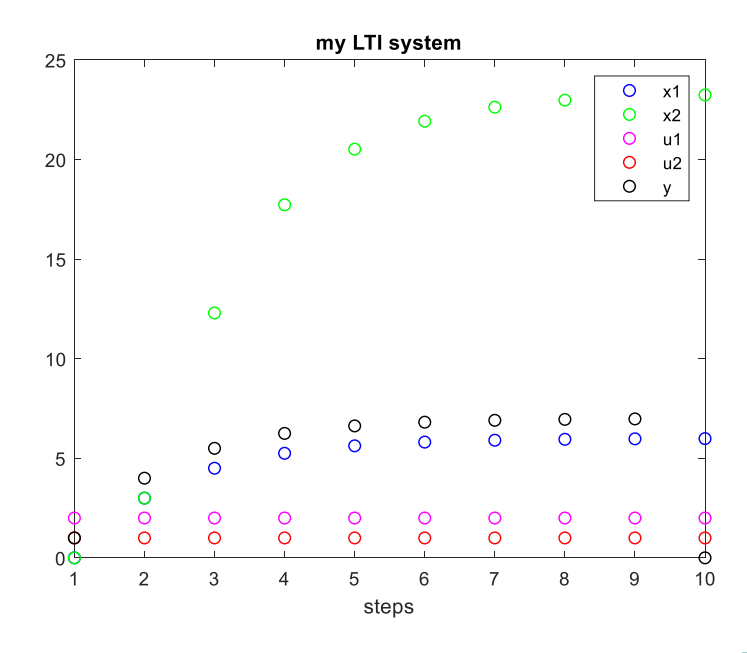

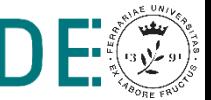

#### **E** Calcolo delle matrici di raggiungibilità e osservabilità

```
>> A = [10 1 ; -1 1];
>> B = [1; 1];
>> C = [0 1];\gg P = ctrb(A,B)
P =
     1 11
     1 0
>> Q = obsv(A,C)
Q =
     0 1
    -1 1
                                 Nota: in Matlab è detta matrice di 
                                 controllabilità, equivale a P = [B A*B]
                                 Nota: equivale a Q = [C; C^*A]
```
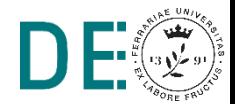

**>> sys = ss([-2 0;-1 -11],[1;0],[0 1],2)**

La funzione **sys=ss(A,B,C,D)** crea l'oggetto rappresentativo del modello nello spazio degli stati a partire dalle matrici A,B,C,D

**sys =**  $A =$ **x1 x2**  $x1 -2 0$ **x2 -1 -11**  $B =$ **u1 x1 1 x2 0**  $C =$ **x1 x2 y1 0 1**  $D =$ **u1 y1 2 Continuous-time state-space model.**

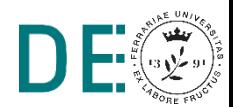

- La funzione **y=lsim(sys,u,t,x0)** simula l'andamento nel tempo del sistema a partire dalle condizioni iniziali e ne restituisce l'uscita
- **>> t=[0:0.01:10]; Linear Simulation Results >> u=zeros(size(t));**  $-0.01$ **>> x0 = [1 0];**  $-0.02$ **>> y=lsim(sys,u,t,x0);**  $\frac{4}{100}$  -0.03 **NOTA:** se chiamata così  $-0.05$ **>> lsim(sys,u,t,x0)** viene aperta la finestra di analisi  $-0.06$ grafica per sistemi LTI  $\rightarrow \rightarrow \rightarrow \rightarrow \rightarrow$  $-0.07$  $\overline{2}$  $\cap$  $\mathbf{1}$ 3 5 6  $\overline{7}$  $\overline{4}$

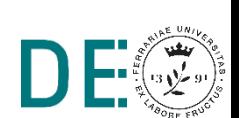

 $\,8\,$ 

Time (seconds)

 $\overline{9}$ 

10

La funzione **y=step(sys,t)** simula l'andamento nel tempo del sistema supponendo che l'ingresso sia un gradino unitario

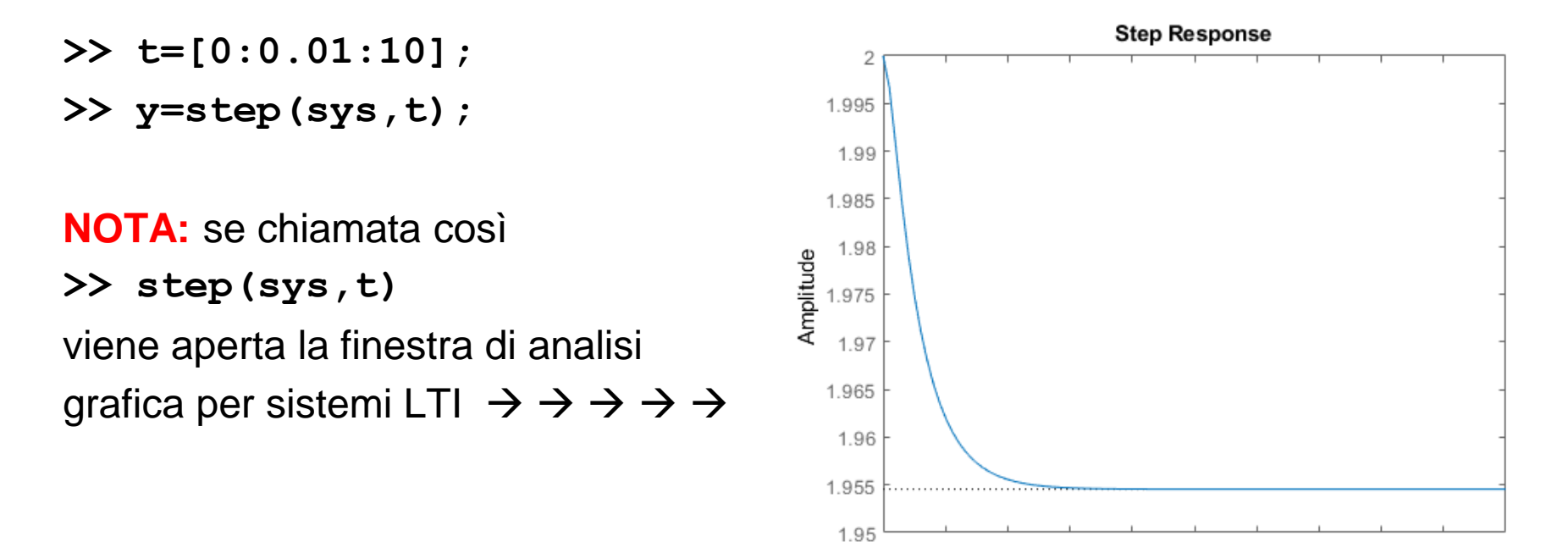

0

 $\mathbf{1}$ 

 $\overline{2}$ 

3

5

Time (seconds)

4

6

7

8

9

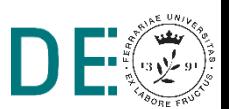

10

#### **Esercizio**

Modello di un carrello elevatore a trazione elettrica in modalità di frenatura

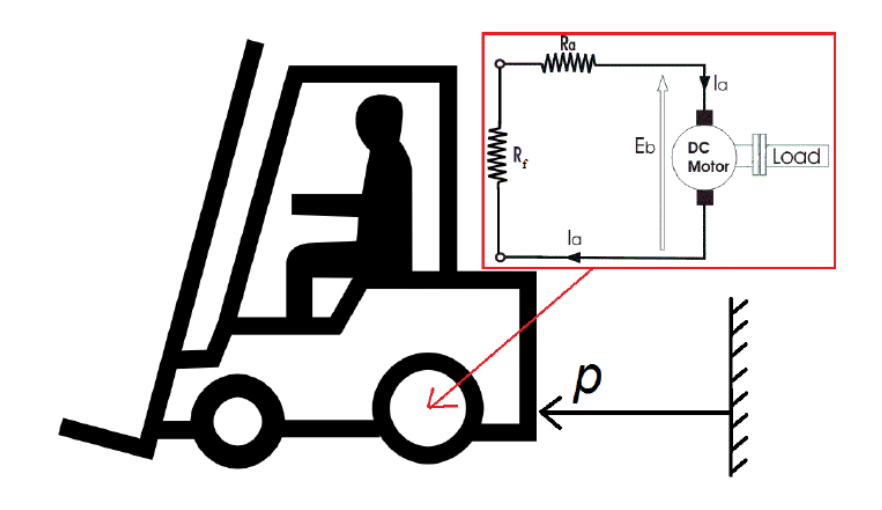

$$
m\ddot{p} + b\dot{p} + \frac{k_m^2}{R_a + R_f} \dot{p} = 0
$$
  

$$
x_1 = p; x_2 = \dot{p};
$$
  
m = 1000; b = 100; R<sub>a</sub> = 10; R<sub>f</sub> = 90 ; k<sub>m</sub> = 300;

Si determini lo spazio percorso e la velocità raggiunta in 12 secondi dal veicolo (i.e. x(t) con t=12) in modalità di frenata, considerando una velocità iniziale di 5m/s, vale a dire:

$$
x(0) = \begin{bmatrix} 0 & 5 \end{bmatrix}^T
$$

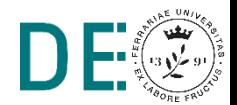

**pag. 16**

#### **Soluzione esercizio**

#### %% parameters

- $m = 1000$ ;
- $b = 100$ ;
- $Ra = 10;$
- $Rf = 90;$
- $Km = 300$ ;

```
%% system
A = [0, 1;0, -(Km<sup>2</sup> + Ra*b +
Rf * b) / (m * (Ra + Rf)) ;
```

```
B = [0;0];% velocity as output
C = [0 1];D = 0;
```
#### $sys = ss(A, B, C, D)$ ;  $t = 1$ inspace(0,12,300);  $u = zeros(size(t));$  % no input  $x0 = [0; 5];$

#### %% simulate LTI system  $lsim(sys,u,t,x0)$

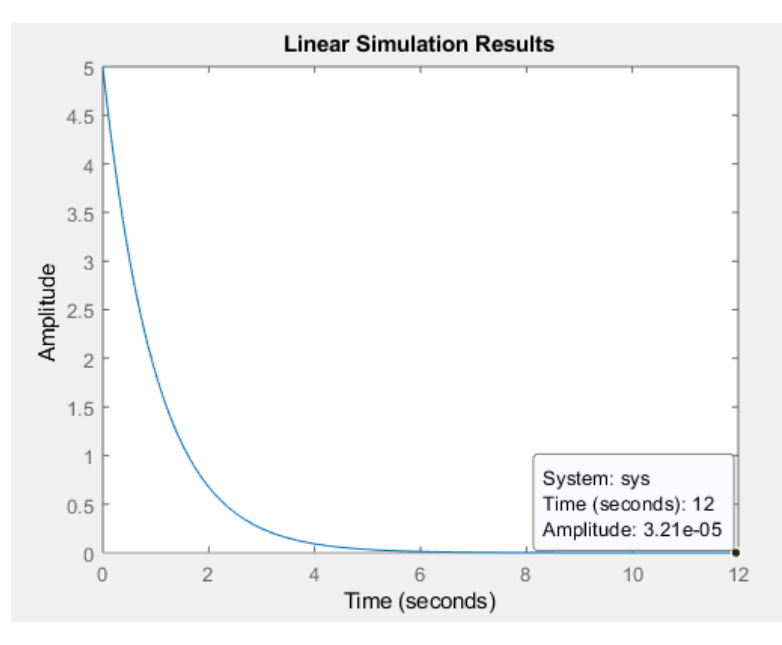

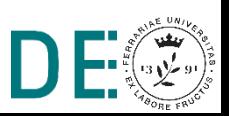

#### **Soluzione alternativa esercizio**

#### **■ Risolvere l'esercizio in forma numerica**

```
>> x0 = [0;5];
>> tf = 12;
```

```
x_12 = \exp(\mathbf{A} \cdot \mathbf{t} \cdot \mathbf{f}) \cdot x0
```

```
x_12 =
```

```
5.0000
0.0000
```
**NOTA:** il risultato è arrotondato, di default Matlab mostra solo 4 cifre dopo il punto decimale. Per mostrare più cifre:

**>> format long >> x\_12 x\_12 = 4.999969278938233 0.000030721061767** La simulazione di un sistema dinamico con Simulink consiste in due fasi fondamentali:

- **Modellistica**: Creazione di un modello grafico del sistema da simulare, inserendo e connettendo blocchi rappresentativi di sistemi multivariabile tempo continuo, tempo discreto, lineari e non lineari
- **Simulazione** del comportamento del sistema durante una sua evoluzione temporale su un arco di tempo definito. Simulink in questa fase utilizza le informazioni contenute nel modello grafico per generare le equazioni dinamiche ad esso associate e risolverle numericamente

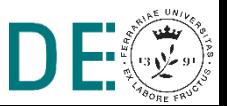

#### **Simulink: interfaccia principale**

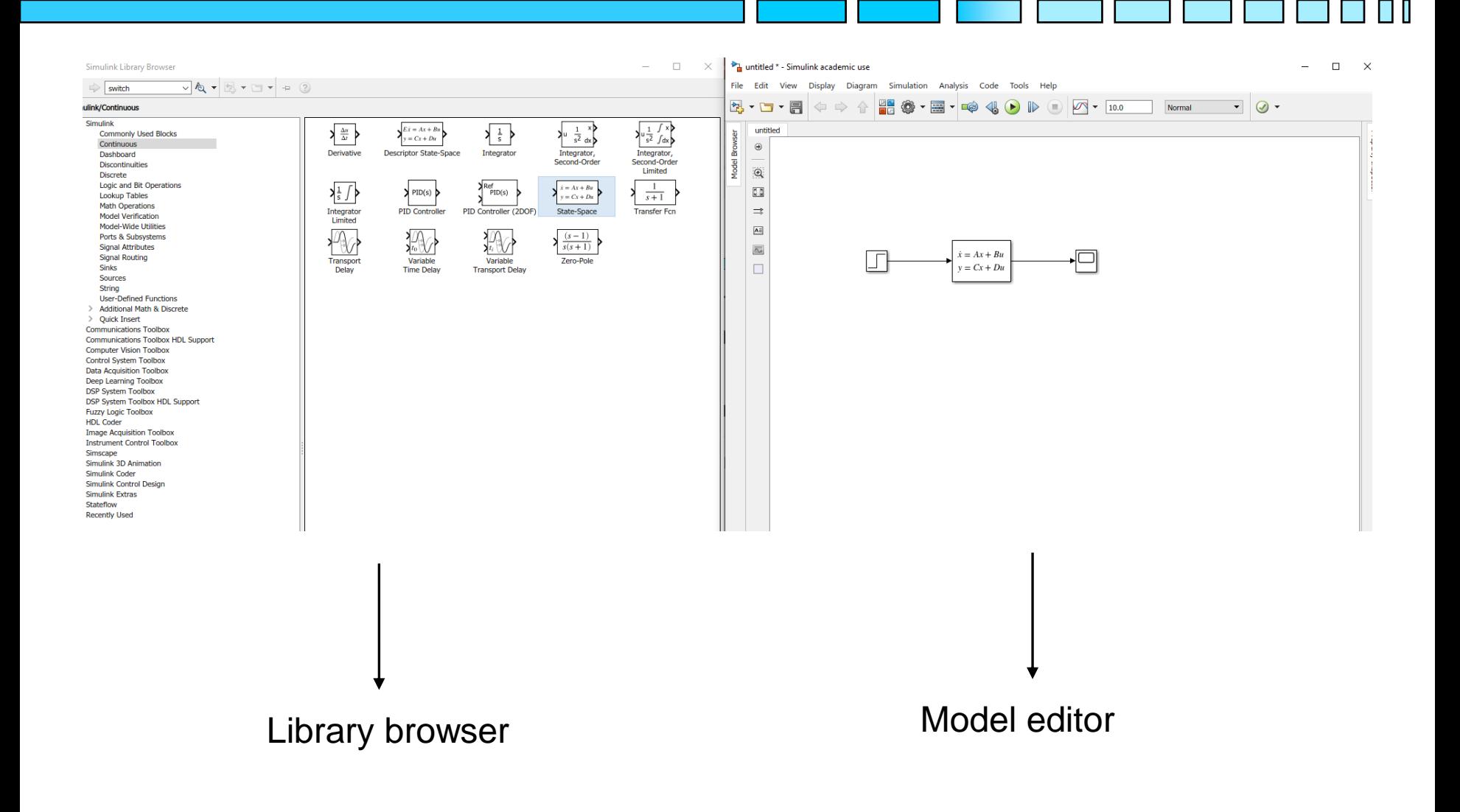

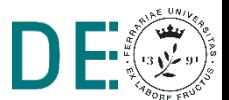

## **Simulink: blocchi principali**

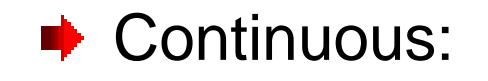

Variable

**Time Delay** 

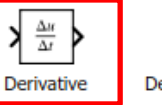

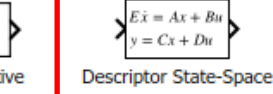

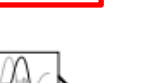

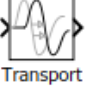

Delay

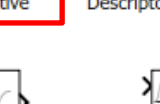

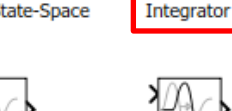

Variable **Transport Delay** 

 $\frac{1}{s}$ 

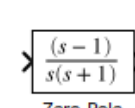

Zero-Pole

 $\mathbf{1}$ 

Integrator,

Second-Order

 $\overline{s^2}$  dx

Уu

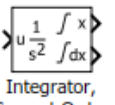

Second-Order Limited

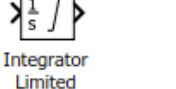

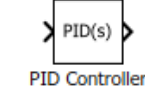

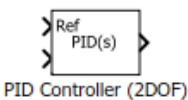

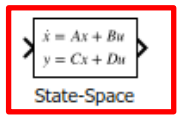

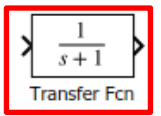

Discrete:

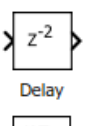

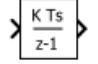

**Discrete-Time** Integrator

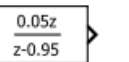

**Transfer Fcn First Order** 

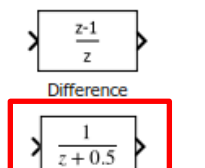

**Discrete** 

**Transfer Fcn** 

z-0.75

z-0.95

**Transfer Fcn** 

Lead or Lag

 $\overline{Tsz}$ **Discrete Derivative** 

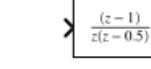

**Discrete** Zero-Pole

 $K (z-1)$ 

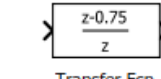

**Transfer Fcn Real Zero** 

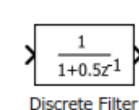

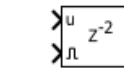

**Enabled Delay** 

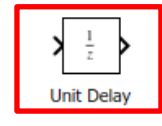

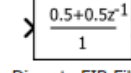

**Discrete FIR Filter** 

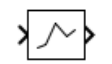

First-Order

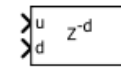

Variable Integer Delay

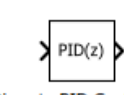

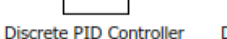

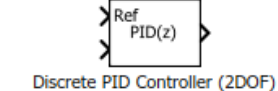

 $\sum_{i=1}^{n}$ 

**Resettable Delay** 

0xk

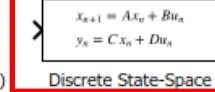

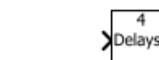

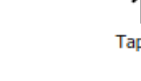

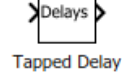

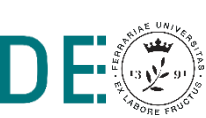

**pag. 21**

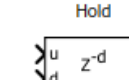

Memory

 $\overline{\phantom{a}}$ 

Zero-Order

Hold

## **Simulink: blocchi principali**

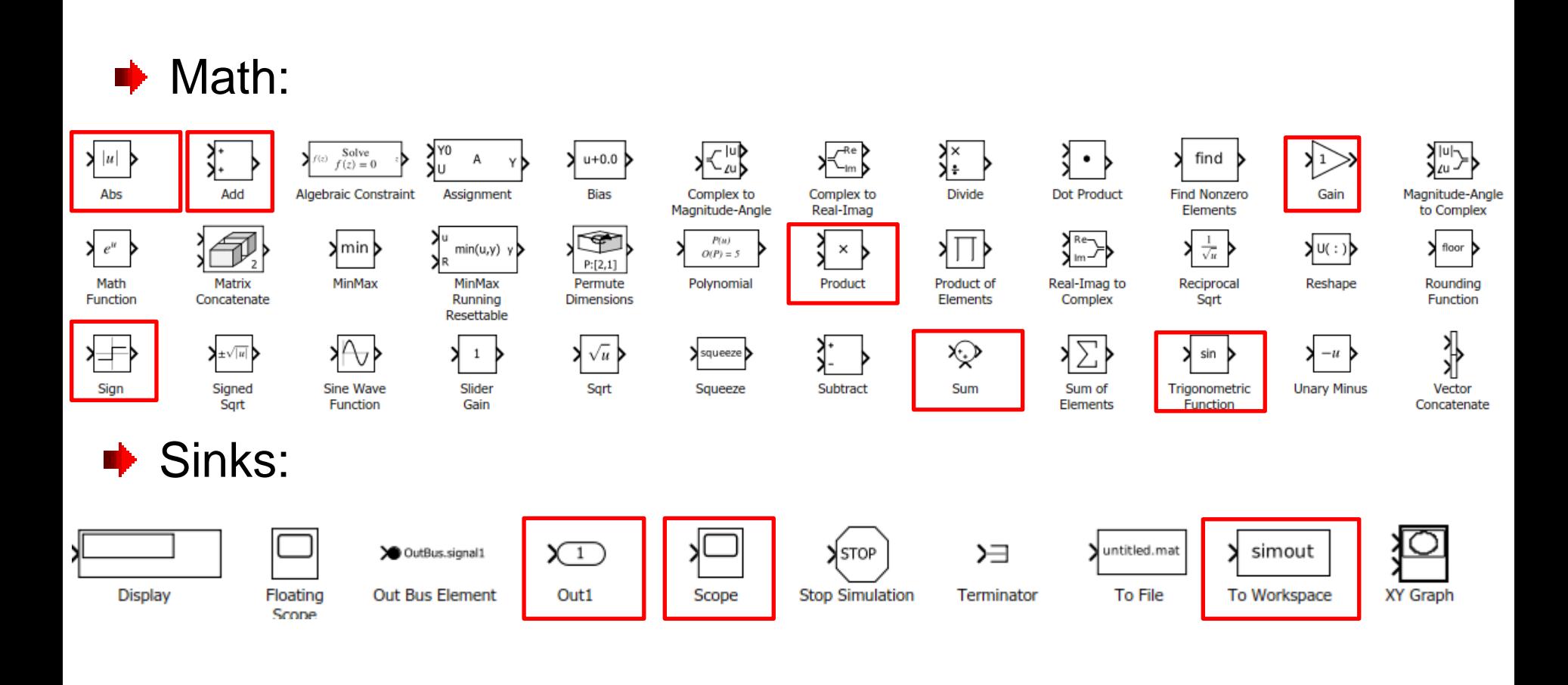

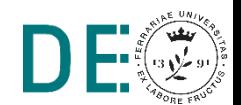

## **Simulink: blocchi principali**

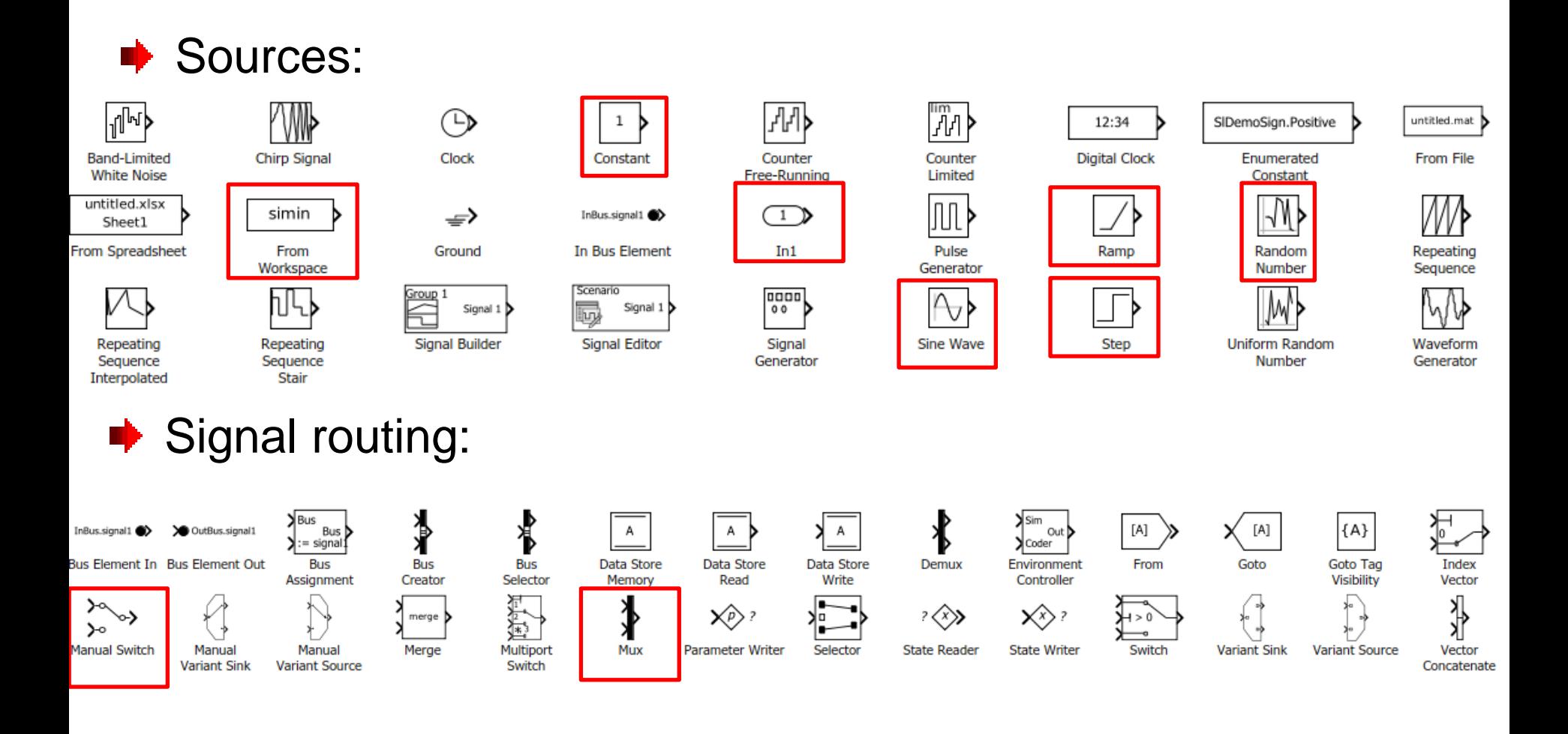

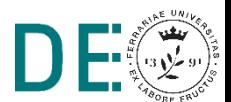

#### **Esempio: Sistema LTI multivariabile**

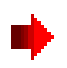

**■ Inizializzazione parametri:** 

```
\Rightarrow A = [-1 \ 0; \ -2 \ -2];>> B = [1 1 0;0 0 1];
>> C = [1 \ 0; 1 \ 1];>> D = [1 0 0;0 0 1];
```
Simulink model:

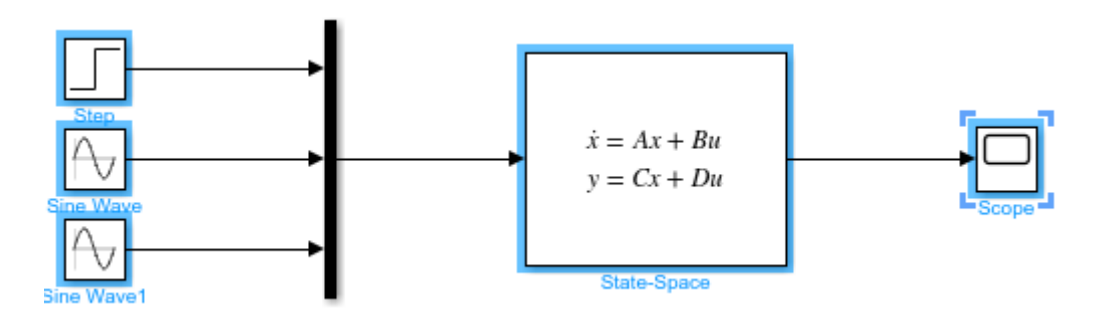

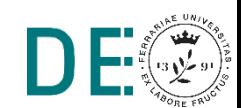

#### **Esempio: Sistema LTI multivariabile**

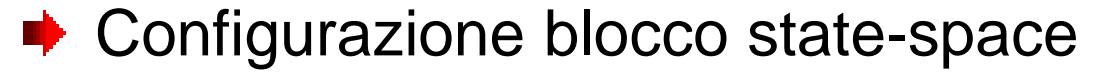

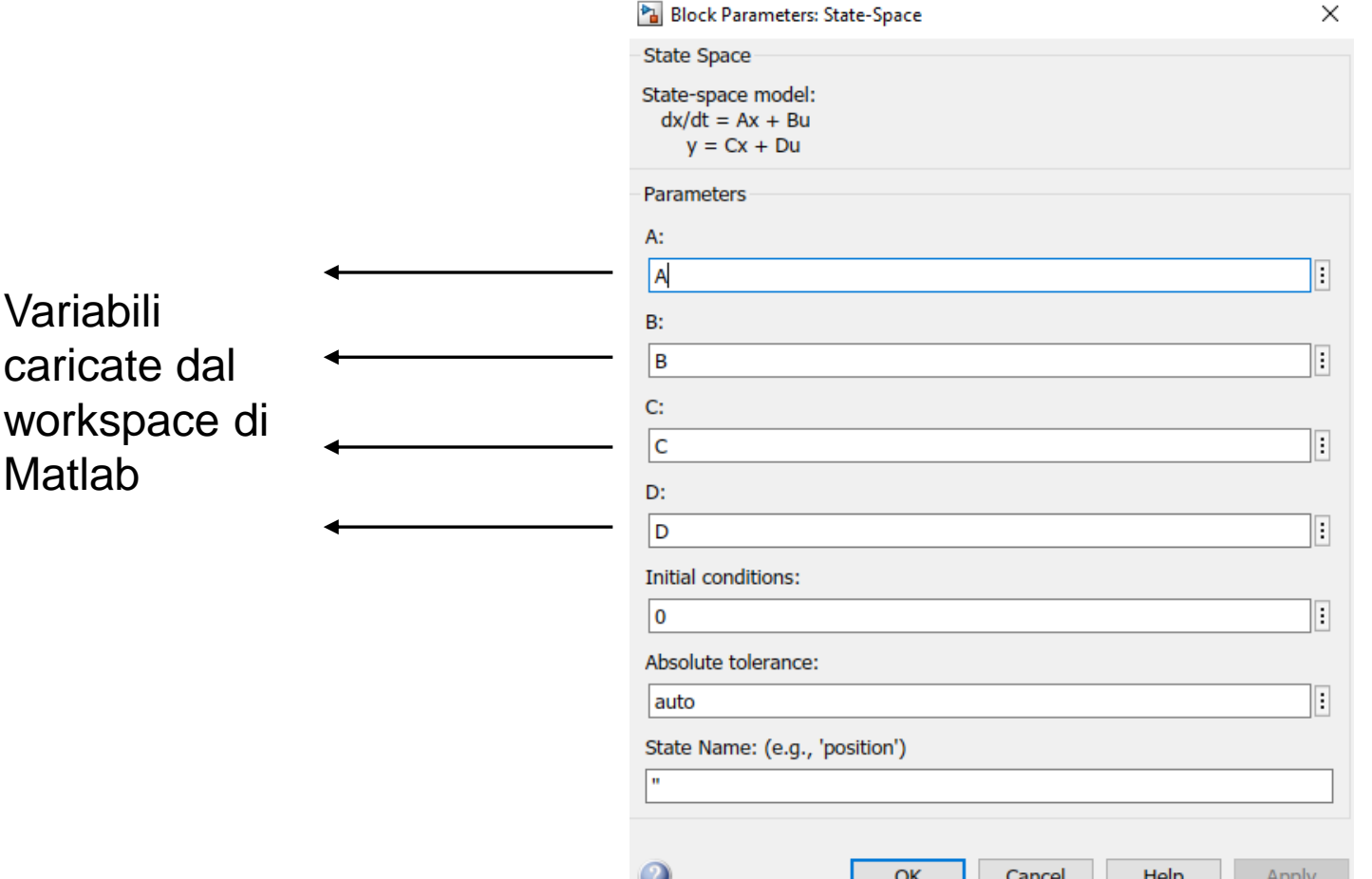

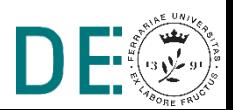

#### **Esempio: Sistema LTI multivariabile**

**■ Simulazione (ingressi parametrizzati a piacere)** 

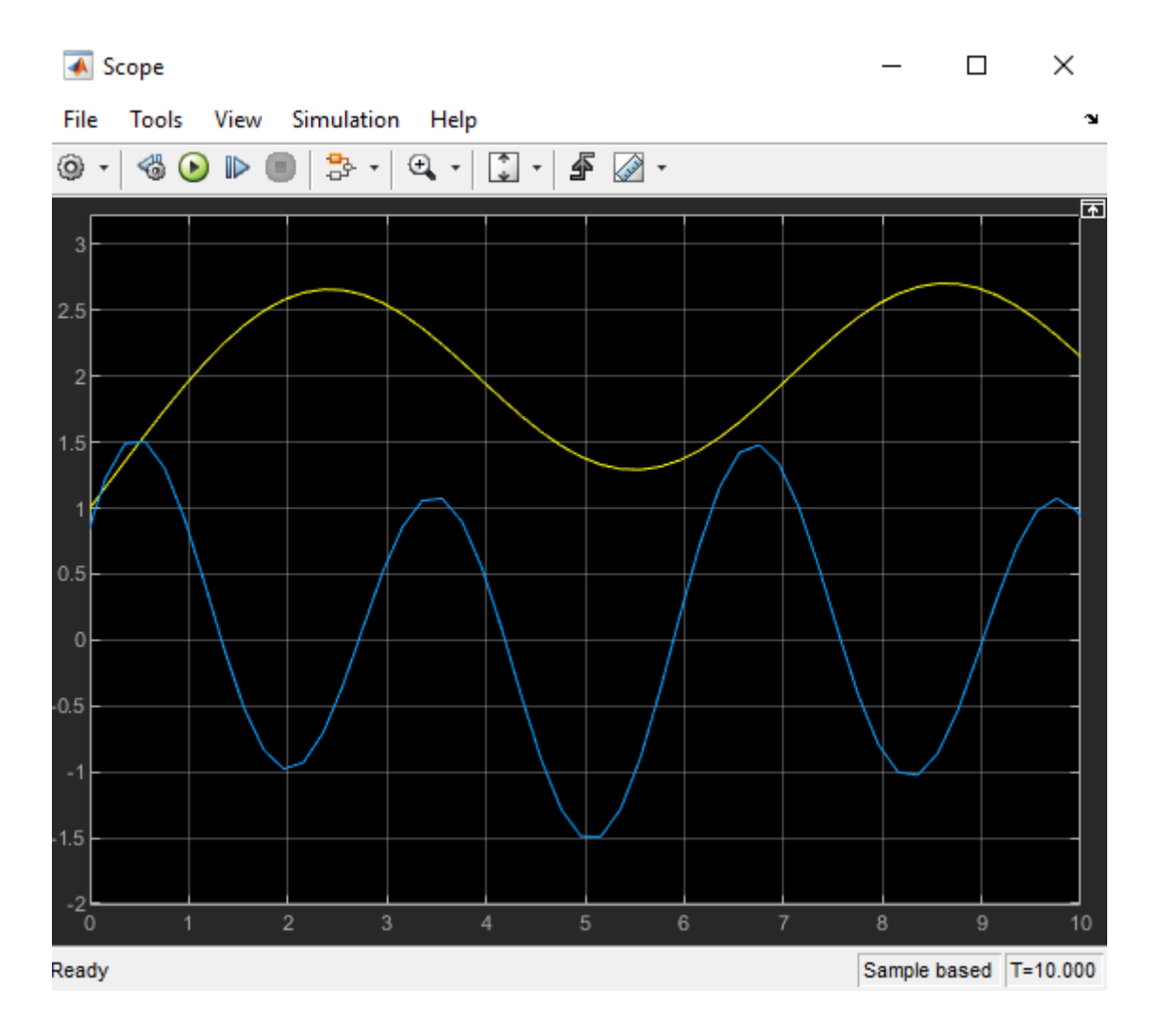

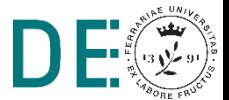

**pag. 26**

#### **Esempio: l'accelerometro**

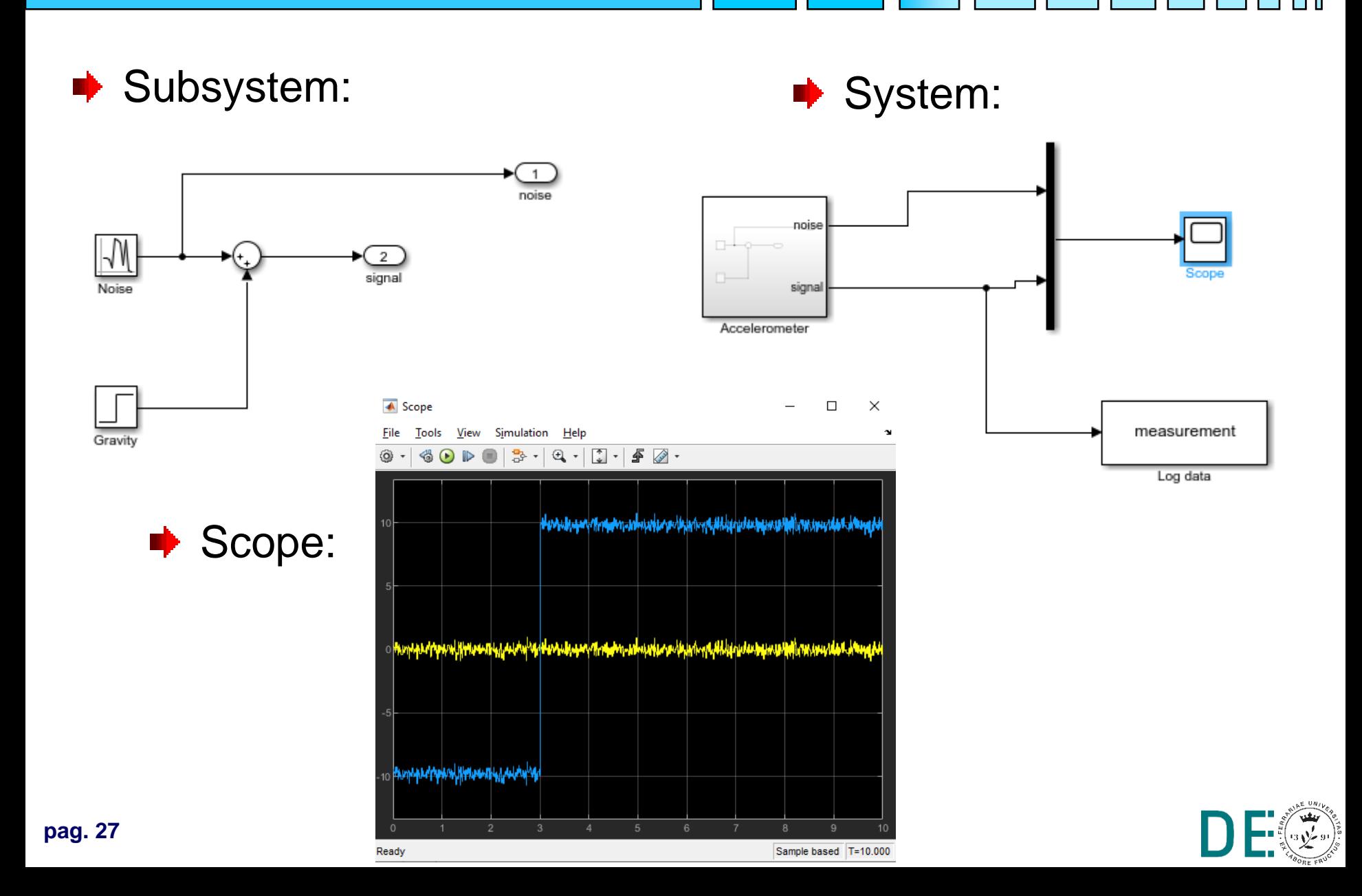

#### **Esercizio: retroazione stato - ingresso**

Dato il sistema:

$$
\begin{cases}\n\dot{x}(t) = Ax(t) + Bu(t) \\
y(t) = Cx(t) + Du(t)\n\end{cases}
$$

Con:

$$
A = \begin{bmatrix} -2 & -20 & -2 \\ 0 & 0 & 1 \\ 1 & -5 & -1 \end{bmatrix} \quad B = \begin{bmatrix} 20 \\ 0 \\ 0 \end{bmatrix} \quad C = \begin{bmatrix} 0 & 2 & 0 \end{bmatrix} \quad D = 0
$$

- **E** Costruire il modello Simulink del sistema controllato tramite opportuna retroazione stato-ingresso che stabilizzi il sistema
- Simulare e visualizzare l'andamento di stato e uscita a fronte di un ingresso a gradino

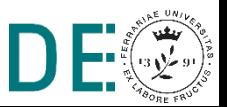

#### **Esercizio: retroazione stato - ingresso**

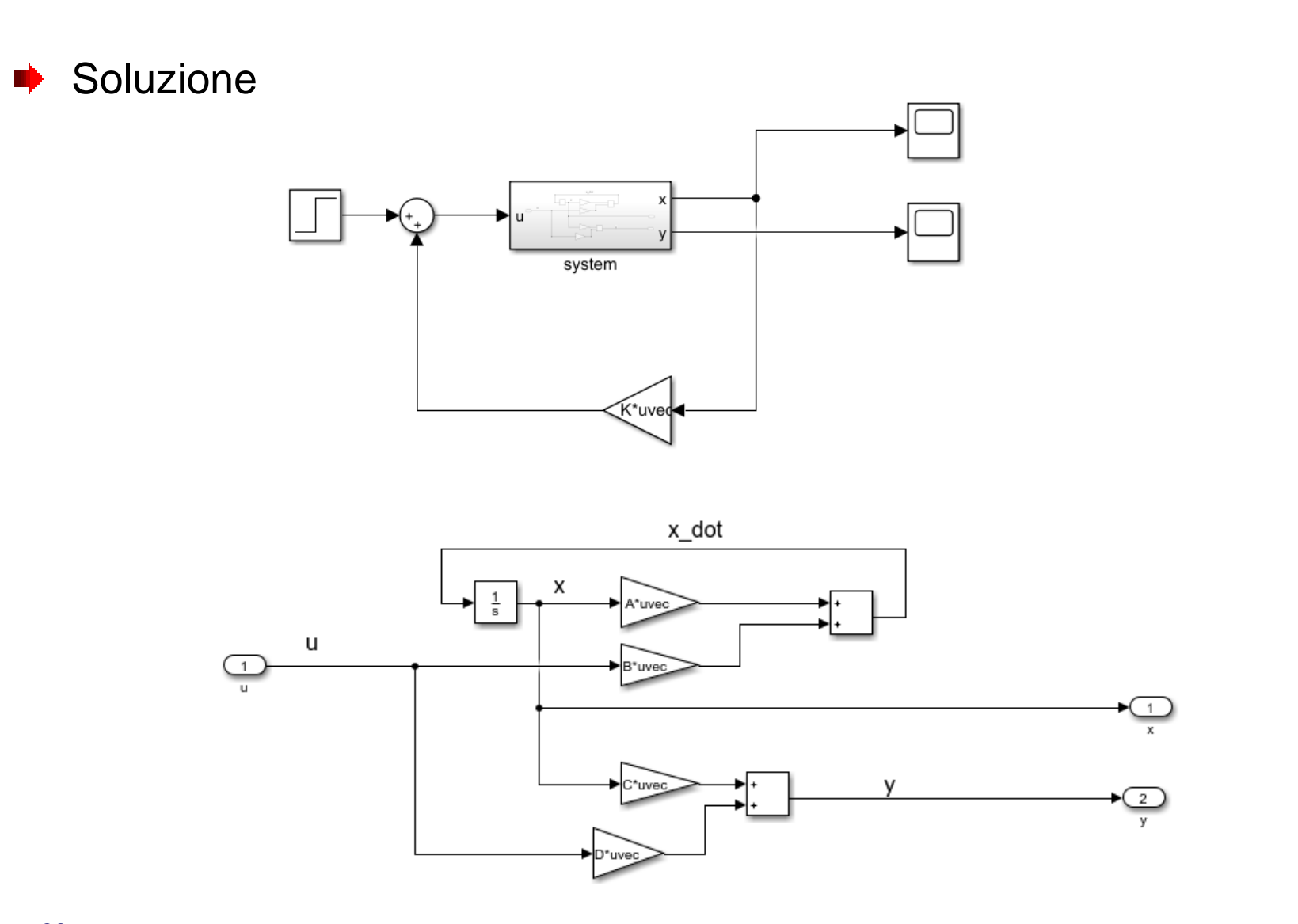

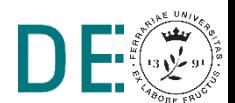

H

#### **Esercizio: retroazione stato - ingresso**

Script di inizializzazione:

```
A = [-2 -20 -2; 0 0 1; 1 -5 -1];B = [20; 0; 0];
C = [0 2 0];D = 0 :
H = -place(A,B,[-1; -2; -3]);
                       Comando che risolve il problema 
                       dell'assegnamento degli 
                       autovalori di A – B*H
```
Autovalori desiderati (**attenzione**: immettere sempre un vettore di autovalori desiderati con valori differenti tra loro)

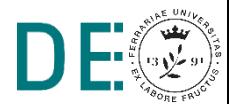

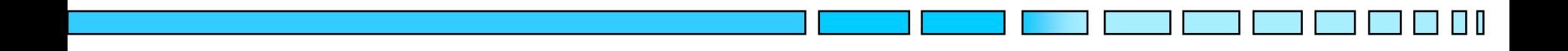

#### **INTRODUZIONE A MATLAB e SIMULINK**

# **FINE**

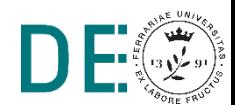

**pag. 31**